# $\vee$ BHT

# **ОВЕН ПР200-24.4.X.X**

**Устройство управляющее многофункциональное**

Краткое руководство

#### **Предупреждения**

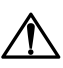

**ОПАСНОСТЬ**

Монтаж производить только при отключенном питании прибора и всех подключенных к нему устройств. Возможно наличие опасного для жизни напряжения на разъемах!

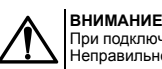

лтининтить<br>При подключении источников питания 24 В требуется соблюдать полярность! Неправильное подключение приводит к порче оборудования.

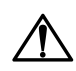

Для монтажа внешних связей использовать только специальный инструмент для .<br>проведения электромонтажных работ.

#### **1 Введение**

Настоящее Краткое руководство по эксплуатации предназначено для ознакомления обслуживающего персонала с устройством, принципом действия, конструкцией, технической эксплуатацией прибора.

Полная версия руководства по эксплуатации размещена в электронном виде на официальном сайте owen.ua.

#### **2 Технические характеристики**

**ВНИМАНИЕ**

**Таблица 1 – Характеристики прибора ПР200-24.4.х**

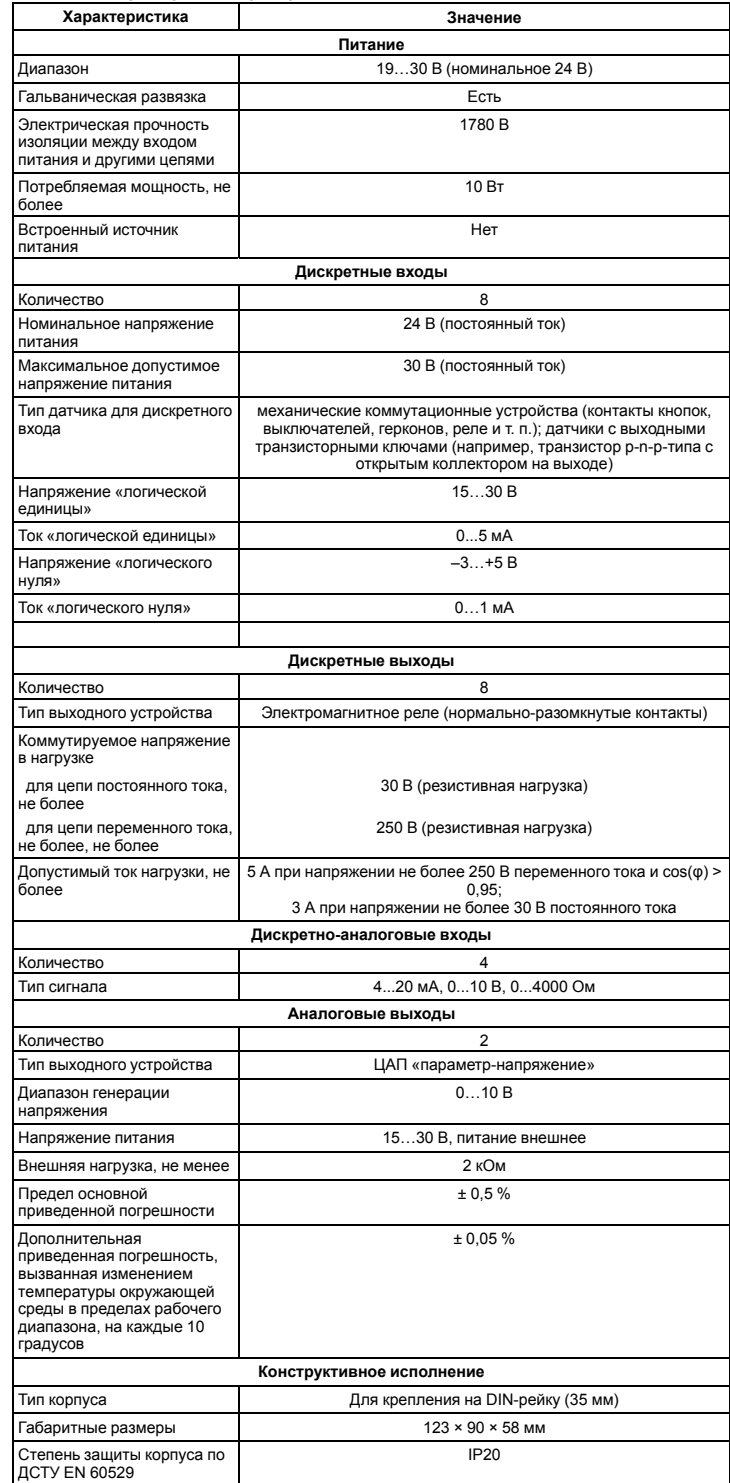

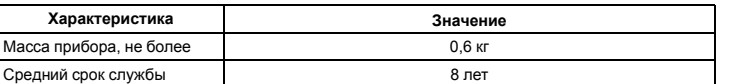

#### **3 Условия эксплуатации**

 $\bigcirc$ 

Прибор предназначен для эксплуатации в следующих условиях:

- закрытые взрывобезопасные помещения без агрессивных паров и газов;
- температура окружающего воздуха от минус 20 до плюс 55 °С;
- верхний предел относительной влажности воздуха: не более 80 % при +25 °С и более низких температурах без конденсации влаги;
- допустимая степень загрязнения 1 (несущественные загрязнения или наличие только сухих непроводящих загрязнений);

• атмосферное давление от 84 до 106,7 кПа.

Прибор отвечает требованиям по устойчивости к воздействию помех в соответствии с

ДСТУ EN 61131-2.

По уровню излучения радиопомех (помехоэмиссии) прибор соответствует ДСТУ EN 61131-2.

#### <span id="page-0-0"></span>**4 Меры безопасности**

ющего персонала от поражения электрическим током, прибор По способу защиты обслуживающе<br>относится к классу II ДСТУ EN 61140.

При эксплуатации и техническом обслуживании необходимо соблюдать требованияследующих нормативных документов: «Правила технічної експлуатації електроустановок споживачів» и «Правила улаштування електроустановок».

Во время эксплуатации прибора открытые контакты клеммника находятся под опасным для жизни напряжением. Прибор следует устанавливать в специализированных шкафах, доступных только квалифицированным специалистам.

Любые подключения к прибору и работы по его техническому обслуживанию следует производить только при отключенном питании прибора и подключенных к нему устройств.

Не допускается попадание влаги на контакты выходного разъема и внутренние электроэлементы прибора. Прибор запрещено использовать в агрессивных средах с содержанием в атмосфере кислот, щелочей, масел и т. п.

# **5 Установка**

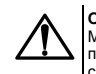

**ОПАСНОСТЬ**

Монтаж должен производить только обученный специалист с допуском на проведение электромонтажных работ. Во время монтажа следует использовать средства индивидуальной защиты и специальный электромонтажный инструмент с изолирующими свойствами до 1000 В.

Во время размещения прибора следует учитывать меры безопасности из *[раздела](#page-0-0) 4*. Прибор следует монтировать в шкафу, конструкция которого должна обеспечивать защиту от попадания в него влаги, грязи и посторонних предметов.

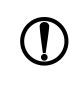

**ПРЕДУПРЕЖДЕНИЕ** Монтировать и подключать следует только предварительно сконфигурированный прибор.

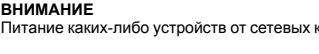

Питание каких-либо устройств от сетевых контактов прибора запрещается.

<span id="page-0-2"></span>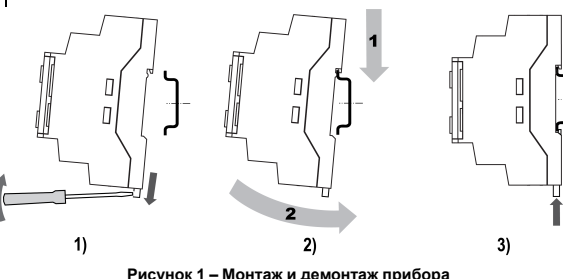

Для монтажа прибора на DIN-рейке следует:

- 1. Подготовить на DIN-рейке место для установки прибора в соответствии с размерами прибора (см. *[рисунок](#page-0-1) 2*).
- 2. Вставив отвертку в проушину, оттянуть защелку (см. *[рисунок](#page-0-2) 1*, 1). Прибор установить на DIN-рейку.
- 3. Прибор прижать к DIN-рейке (см. *[рисунок](#page-0-2) 1*, 2, стрелки 1 и 2). Отверткой вернуть защелку в исходное положение.
- 4. Смонтировать внешние устройства с помощью ответных клеммников из комплекта поставки.

Демонтаж прибора:

- 1. Отсоединить съемные части клемм от прибора (см. *[раздел](#page-0-3) 6*).
- 2. В проушину защелки вставить острие отвертки.
- <span id="page-0-1"></span>3. Защелку отжать, после чего прибор отвести от DIN-рейки.

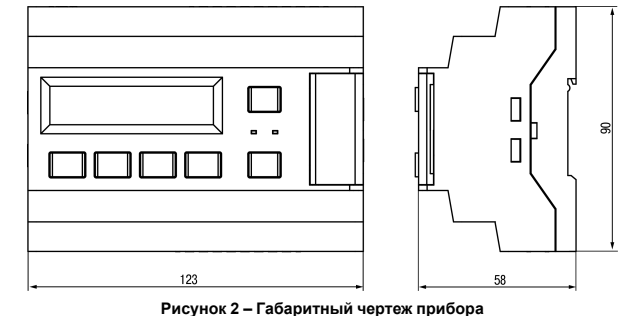

#### <span id="page-0-3"></span>**6 «Быстрая» замена**

Конструкция клемм прибора позволяет оперативно заменить прибор без демонтажа подключенных к нему внешних линий связи.

Последовательность замены прибора:<br>1. Обесточить все линии связи, под

- 1. Обесточить все линии связи, подходящие к прибору, в том числе линии питания.
- 2. Отделить от прибора съемные части<br>каждой из клемм вместе с каждой из клемм вместе с подключенными внешними линиями связи с помощью отвертки или другого подходящего инструмента (см. *[рисунок](#page-1-0) 3*).
- снять прибор с DIN-рейки, на его место<br>установить другой прибор с установить другой прибор с предварительно удаленными предварительно<br>разъемными частями клемм
- 4. К установленному прибору подсоединить разъемные части клемм с подключенными внешними линиями связи.

#### **7 Настройка универсальных входов**

1. Снять верхнюю крышку

"éé éé

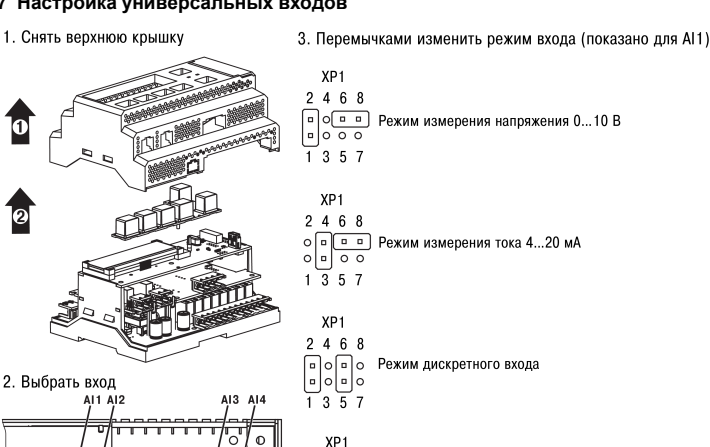

<span id="page-1-0"></span>**Рисунок 3 – Отсоединение съемных частей клемм**

 $\overline{\Pi}$  $\Box$ 

**Рисунок 4 – Схема настройки AI1...AI4**

 $2468$ 

 $1 \t3 \t5 \t7$ 

#### **8 Настройка специальных режимов**

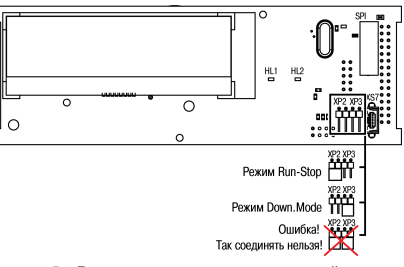

**Рисунок 5 – Вид на верхнюю плату со снятой крышкой**

#### **9 Подключение дискретных датчиков**

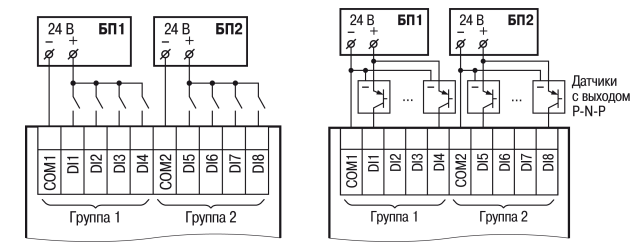

**Рисунок 6 – Подключение дискретных датчиков с питанием 24 В**

#### **10 Подключение аналоговых датчиков**

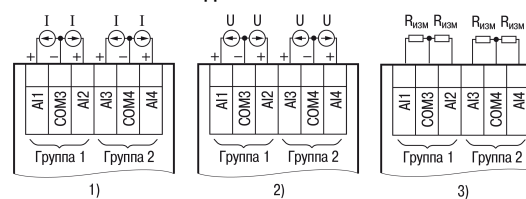

**Рисунок 7 – Подключение: 1) активных датчиков с выходом типа «Ток 4...20 мА», 2) активных датчиков с выходом типа «Напряжение 0...10 мА», 3) датчиков сопротивления с диапазоном 0...4000 Ом**

#### **11 Подключение нагрузки к ВЭ**

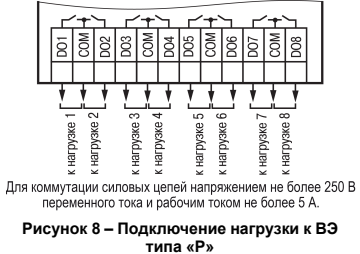

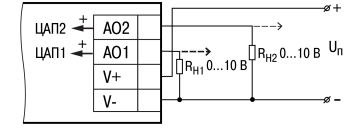

Сопротивление нагрузки Rн, подключаемой к ЦАП, должно быть диапазоне от 2 до 10 кОм.

Напряжение источника питания ЦАП

не должно быть более 30 В.

**типа «Р» Рисунок 9 – Подключение нагрузки к ВЭ типа «У»**

#### **12 Перед началом эксплуатации**

Перед началом работы прибор следует запрограммировать. Для программирования прибор следует подключить к ПК с помощью USB кабеля. Прибор программируется в OwenLogic.

# **13 Управление и индикация**

На лицевой панели прибора расположены элементы индикации и управления.<br>3еленый светодиод – Прасный светодиод

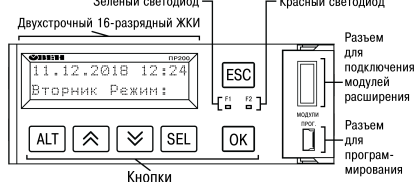

**Рисунок 10 – Лицевая панель прибора (крышка отсека подключения модулей условно не показана)**

- Под крышкой на лицевой панели расположены:
- разъем «МОДУЛИ» (тип MIMS-10-TR-U) для подключения модулей расширения (не входят в комплект поставки);
- разъем «ПРОГ.» (тип mini-USB) для программирования прибора. Прибор подключать к ПК с кабелем USB A — mini-USB B.

### **Таблица 2 – Назначение кнопок**

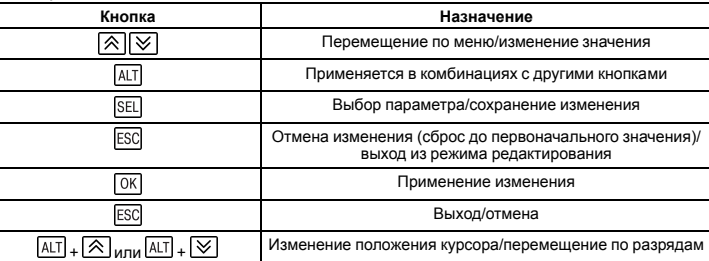

#### **14 Работа с меню**

В приборе предусмотрены меню пользователя и системное меню. Меню пользователя<br>создается в OwenLogic с помощью «Менеджера экранов». Переходы могут осуществляться с<br>помощью кнопок или по изменению переменной. Системное меню всегда, даже если в него не записана пользовательская программа. Работа с меню возможна в следующих режимах:

- отображения;
- редактирования.

В режиме **отображения** можно просматривать параметры прибора или меню пользователя. В<br>режиме **редактирования** можно редактировать параметры прибора в системном меню или<br>пользовательскую программу с лицевой панели без оста

#### **15 Настройка даты и времени с лицевой панели**

- Для настройки времени и даты следует:
- 1. Нажать и удерживать кнопку **ALT** три секунды.
- 2. На экране появится меню **Прибор**. Нажать кнопку **ОК**
- 3. На экране появится меню **Версия**. Нажимать кнопку до тех пор, пока не появится меню **Часы**.
- 4. Нажать на кнопку . Появится меню **Время/Дата**.
- Нажать на кнопку **SEL Первая цифра даты начнет мигать. Кнопками**  $\widehat{\bigotimes}$  **и**  $\widehat{\bigotimes}$  **установить** нужное значение. Для редактирования следующего значения нажать сочетание IALI +<br>.
- 6. После ввода необходимого значения выйти из системного меню, удерживая кнопку **ESC** три секунды.

61153, г. Харьков, ул. Гвардейцев Широнинцев, 3А

#### тел.: (057) 720-91-19

тех. поддержка 24/7: 0-800-21-01-96, support@owen.ua

отдел продаж: sales@owen.ua www.owen.ua рег.: 2-RU-53840-1.4